# **L1 PROJECTOR SYSTEM**

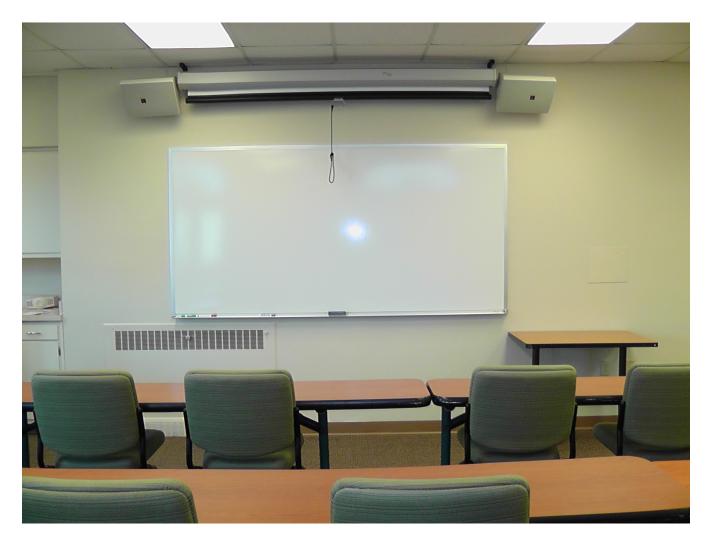

| TURNING ON SYSTEM            | 2 |
|------------------------------|---|
| SHARE PROJECTOR SCREEN WITH  |   |
| LAPTOP/MACBOOK/TABLET/iPAD   | 2 |
| SHARE DOCUMENTS WITH DOC CAM | 3 |
| PLAY CD/DVD/VHS              | 4 |

#### **CONTROL PANEL ON PODIUM (TURNING ON)**

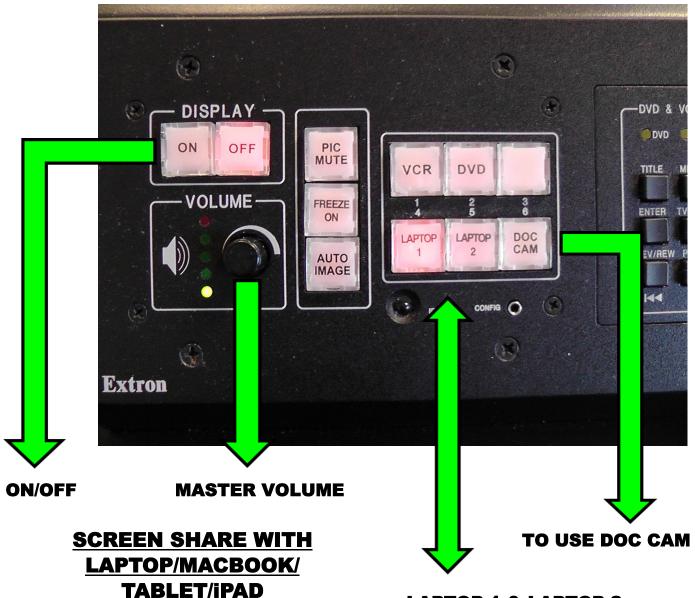

- AN ADAPTER MAY NEED TO BE USED BETWEEN THE DEVICE AND THE VGA CORD
- ONCE DEVICE IS CONNECTED PRESS THE CORRESPONDING SELECTION ON THE CONTROL PANEL TO SHARE SCREEN
- LAPTOP 1 = LAPTOP 1 CORD
- LAPTOP 2 = LAPTOP 2 CORD

LAPTOP 1 & LAPTOP 2
INPUT SELECTIONS/CORDS

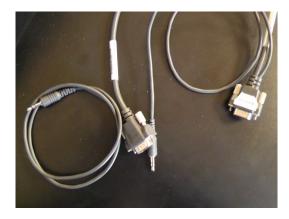

### **SHARE SCREEN WITH DOC CAM**

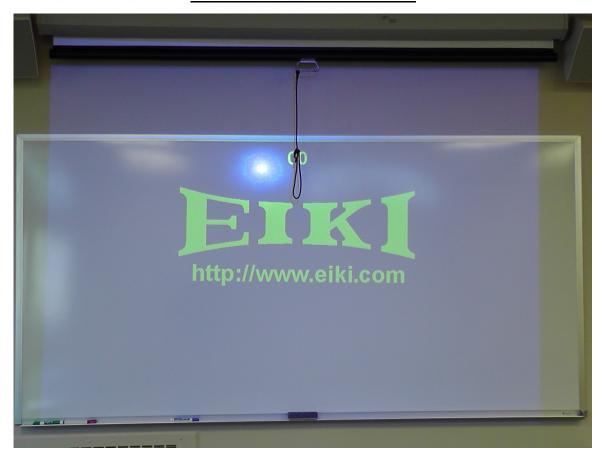

 ONCE PROJECTOR IS TURNED ON, WAIT FOR COUNT DOWN TO FINISH BEFORE SELECTING "DOC CAM" ON THE CONTROL PANEL

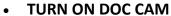

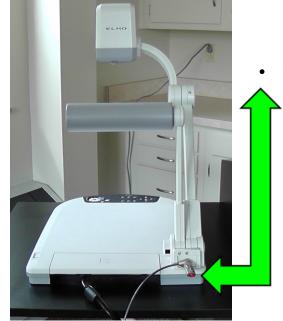

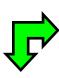

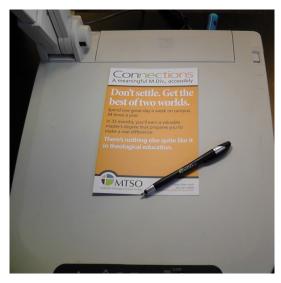

• PLACE OBJECT/DOCUMENT ON DOC CAM PLATFORM TO PROJECT ONTO SCREEN

#### PLAY A DVD, VHS, OR AUDIO CD

## OPEN THE CABINET DOOR OF THE PODIUM TO ACCESS THE DVD, VHS, & CD PLAYERS

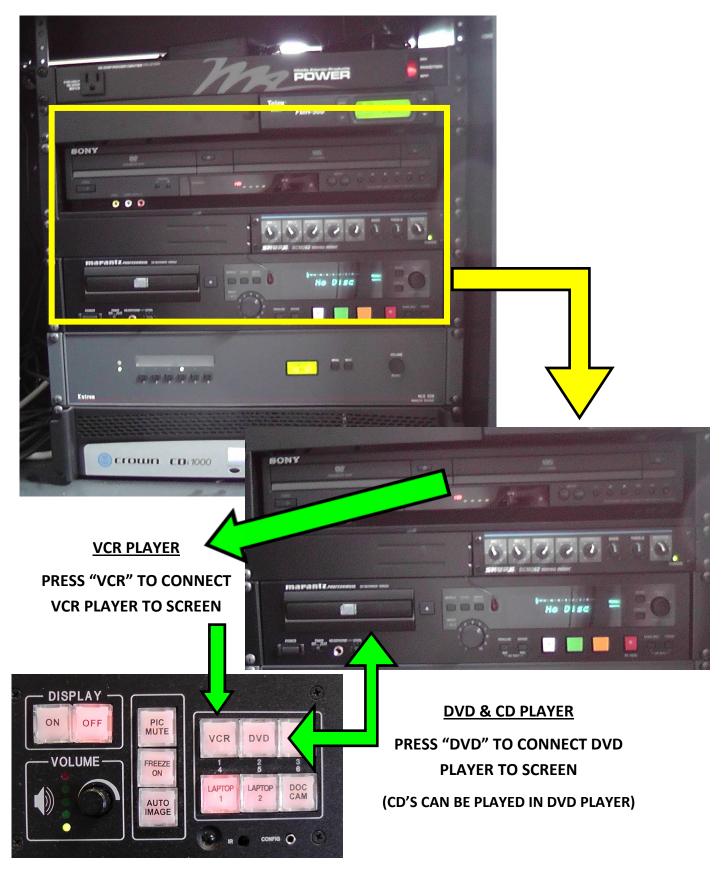